# **RXMULTI**

**En cumplimiento de la DIRECTIVA 2014/53/EU**

# **MANUAL RX MULTI 433 A 900 MHz**

### **1. Esquema RX Multi**

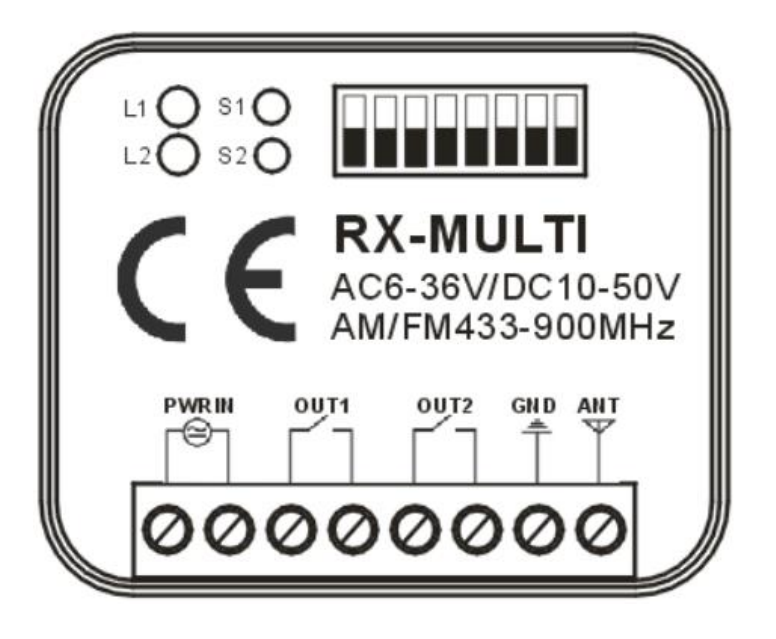

## **2. Selector de marca**

Con el selector de 8 DIPs, el usuario puede realizar diferentes combinaciones para las diferentes marcas de mandos. La selección de la marca se específica en la tabla 1. Cada canal puede trabajar hasta con 250 mandos.

## **3**. **Botón de grabación y LED**

En el receptor RX Multi, hay dos canales independientes. Cada canal tiene un botón de grabación S1 y S2 con su respectivo LED L1 y L2.

• El canal 1 y 2 funcionan como monoestable, teniendo un tiempo de señal activa de unos 3 segundos.

### **4. Tarjeta de Memoria**

La tarjeta de memoria se puede extraer para utilizarse en otro receptor y no tener que reprogramar todos los mandos grabados. Ver imagen del apartado 8.

### **5. Memorizar un botón o un mando:**

1. Primero, seleccionar la combinación de DIPS correspondiente a la marca del mando con el que se va a trabajar, según la tabla 1.

2. Pulsar el botón de programación (S1 o S2) del RX Multi, el LED correspondiente se encenderá.

3. Pulsar el botón en el mando que se desea grabar, el LED del canal del RX Multi parpadeará durante 5 segundos, indicando así que este botón o mando se ha grabado en el RX Multi correctamente.

Repetir los pasos 2 y 3 para otro botón o mando.

# **6. Borrar todos los datos en la tarjeta de memoria:**

Al mantener pulsado unos segundos, cualquiera de los botones S1 o S2, el LED se quedará fijo. Mantenga presionado este botón hasta que el LED se apague. Todos los datos en la tarjeta de memoria se borrarán de forma permanente.

### **AVISO: Tenga cuidado al borrar todos los datos de la tarjeta de memoria. Los datos se borrarán de forma permanente y NO se pueden recuperar.**

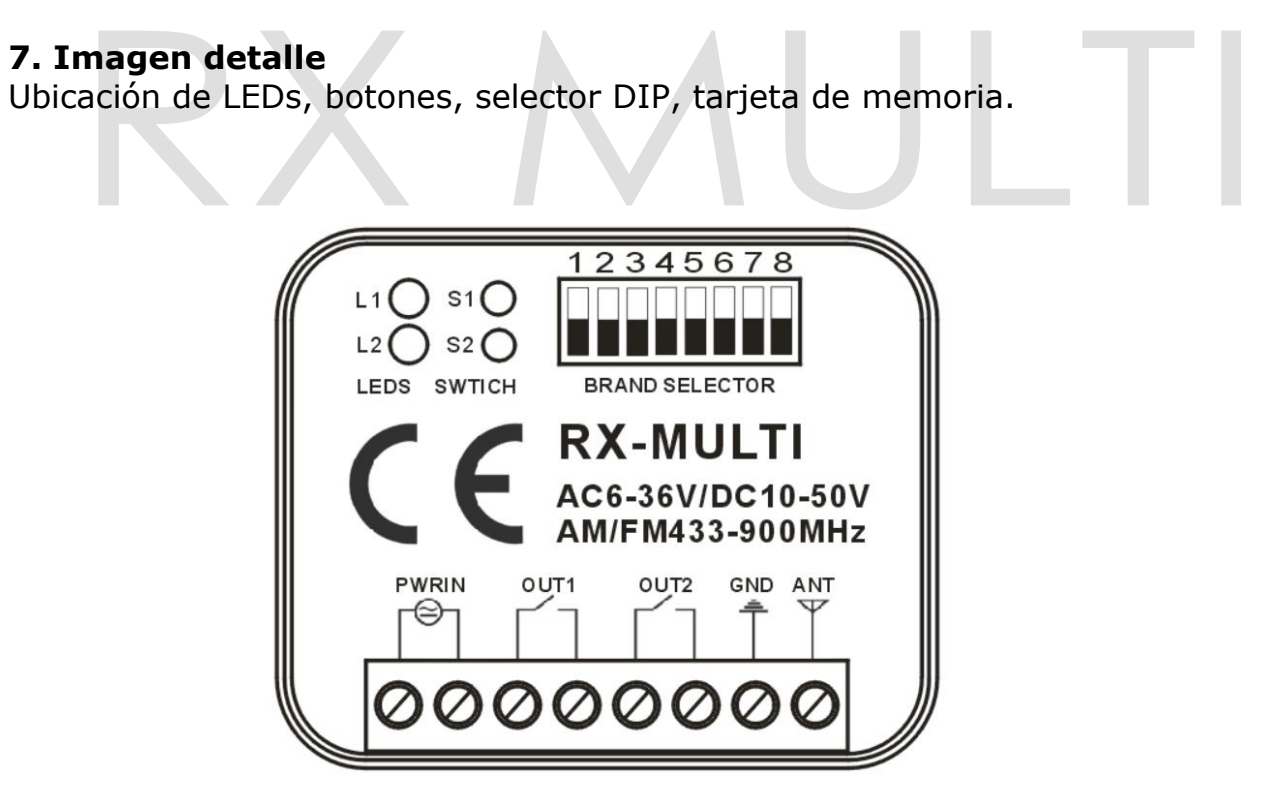

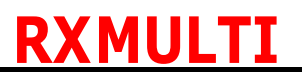

**In compliance with DIRECTIVE 2014/53/EU**

# **MANUAL RX MULTI 433 TO 900 MHz**

### **1. RX Multi drawing**

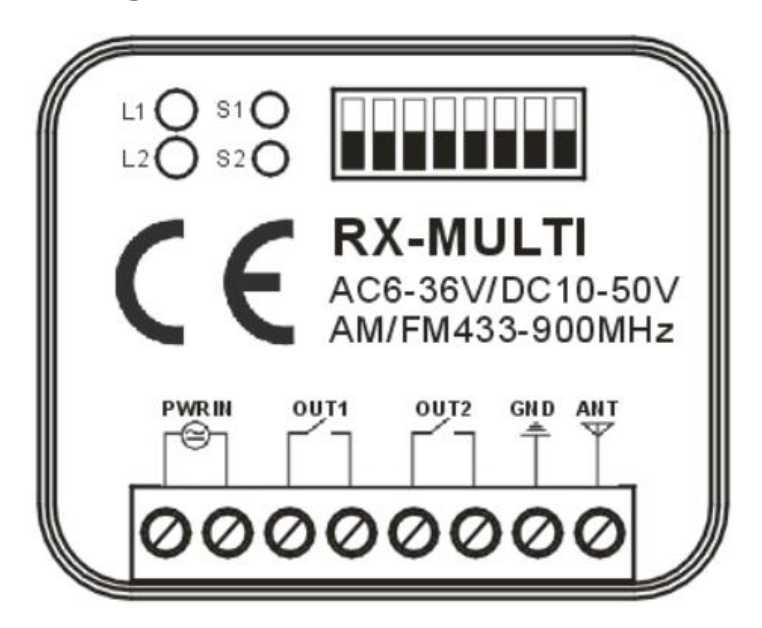

### **2. Brand selector**

With the 8 DIPs selector, the user can make different combinations for different remote brands. The brands selection is shown below in table 1.

### **3. Learn Button and LED**

In RX Multi receiver, there are 2 independent channels. Each channel has independent learn button S1 and S2, and their corresponding LEDs L1 and L2. This receiver can memorize up to 250 remotes per channel.

• Channel 1 and 2 are set as monostable, the output is activated for 0.5 seconds.

### **4. Exchangeable Memory Card**

The memory card can be removed from the board to be inserted in a different receiver; this way the user can preserve all the remotes learned in the memory card.

# **RXMULTI**

### **5. Programming one button or remote:**

- 1. First, select the DIPs combination of the chosen remote's brand that will be programmed following table 1.
- 2. Press the learn button (S1 or S2), the corresponding LED turns on.
- 3. Press the button of the remote you want to program the LED L1 or L2 flashes for 5 seconds, this shows remote button entered the RX Multi successfully.

Repeat steps 2 and 3 for another button or remote.

# **6. Erase all data in memory card:**

By pressing for few seconds the button S1 or S2, the LED will be fixed. Keep pressing this button until the LED turns off. All data in the memory card will be erased permanently.

**NOTICE: Be careful at erasing all data in the memory card. The data will be erased permanently and CANNOT be recovered.**

# **RXMULTI**

**In conformità con la DIRETTIVA 2014/53 / UE**

# **MANUAL RX MULTI 433 A 900 MHz**

# **1. Outline RX Multi**

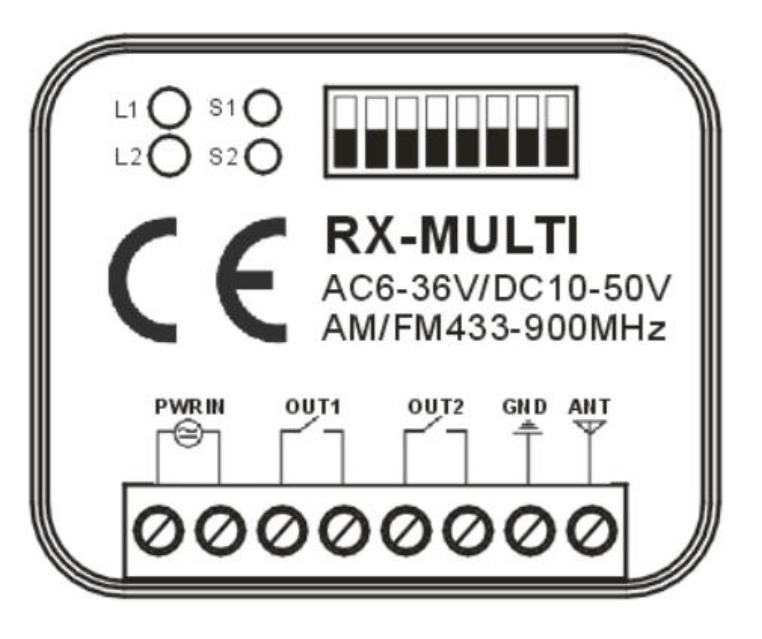

# **2. Selettore del marchio**

Con il selettore di 8 DIP, l'utente può creare combinazioni diverse per le diverse marche di controlli. La selezione del marchio è specificata nella tabella 1. Ogni canale può funzionare con un massimo di 250 comandi.

## **3. Pulsante e LED di registrazione**

Nel ricevitore RX Multi, ci sono due canali indipendenti. Ogni canale ha un pulsante di registrazione S1 e S2 con i rispettivi LED L1 e L2.

• I canali 1 e 2 funzionano come monostabili, con un tempo di segnale attivo di circa 0.5secondi.

## **4. Scheda di memoria**

La memory card può essere rimossa per l'uso in un altro ricevitore e non è necessario riprogrammare tutti i comandi registrati.

### **5. Memorizza un pulsante o un comando:**

- 1. In primo luogo, selezionare la combinazione DIPS corrispondente al marchio di controllo con cui si sta andando a lavorare, in base alla tabella 1.
- 2. Premere il pulsante di programmazione (S1 o S2) di RX Multi, il LED corrispondente si accenderà.
- 3. Premere il pulsante sul telecomando che si desidera registrare, il LED del canale Multi RX lampeggerà per 5 secondi, a indicare che questo tasto o manopola sono stati registrati correttamente sull'RX Multi.

Ripeti i passaggi 2 e 3 per un altro pulsante o manopola.

# **6. Cancellare tutti i dati sulla memory card:**

Tenendo premuto uno dei pulsanti S1 o S2 per alcuni secondi, il LED rimarrà fisso. Premere e tenere premuto questo tasto fino a quando il LED si spegne. Tutti i dati sulla scheda di memoria verranno eliminati in modo permanente.

## **AVVISO: prestare attenzione durante la cancellazione di tutti i dati sulla scheda di memoria. I dati verranno cancellati permanentemente e non potranno essere recuperati.**

# **MANUEL D'UTILISATION RX MULTI 433 AU** 900 **MHz 1. SCHEMA RX Multi**

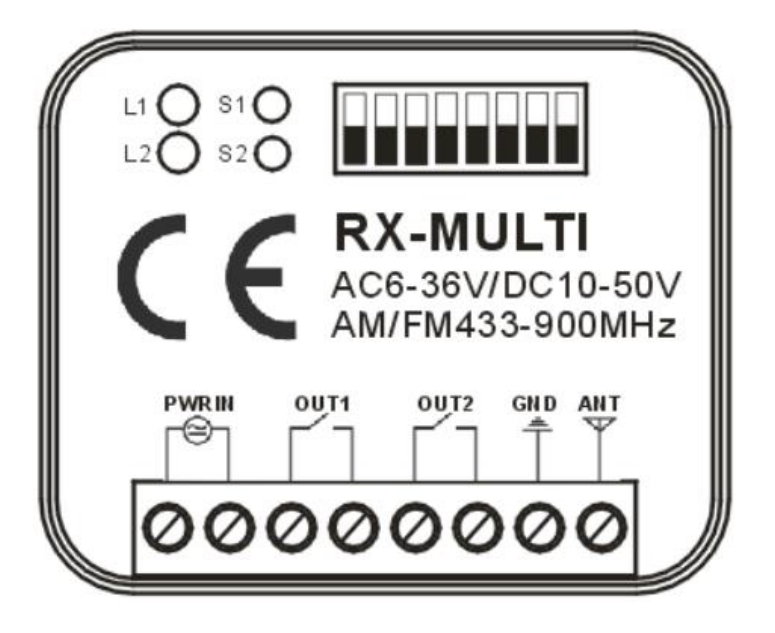

# **2. Sélection des marques**

Avec l'interrupteur de 8 DIP, l'utilisateur peut faire différentes combinaisons pour les différentes marques de télécommandes. Le choix de la marque est spécifié dans le tableau 1. Chaque canal peut fonctionner avec jusqu'à 250 télécommandes.

## **3. Bouton d'enregistrement et LED**

Dans le récepteur RX Multi, il existe deux canaux indépendants. Chaque canal possède un bouton d'enregistrement S1 et S2 avec ses voyants LED respectifs L1 et L2.

• Les canaux 1 et 2 fonctionnent comme monostables, avec un temps de signal actif d'environ 0.5 secondes.

## **4. carte mémoire**

La carte mémoire peut être retirée pour être utilisée dans un autre récepteur et il n'est pas utile de reprogrammer toutes les commandes enregistrées.

### **5. Mémorisez un bouton ou une télécommande:**

1. Sélectionnez d'abord la combinaison DIPS correspondant à la marque avec laquelle vous allez travailler, conformément au tableau 1.

2. Appuyez sur le bouton de programmation (S1 ou S2) du RX Multi. Le voyant LED correspondant s'allume.

3. Appuyez sur le bouton de la télécommande que vous souhaitez enregistrer. Le voyant du canal du RX Multi clignotera pendant 5 secondes, indiquant ainsi que ce bouton ou cette télécommande a été correctement enregistré sur le RX Multi.

Répétez les étapes 2 et 3 pour un autre bouton ou une autre commande.

### **6. Effacez toutes les données de la carte mémoire:**

En appuyant sur l'un des boutons S1 ou S2 et en le maintenant enfoncé pendant quelques secondes, le voyant reste fixe. Appuyez sur ce bouton et maintenezle enfoncé jusqu'à ce que le voyant s'éteigne. Toutes les données de la carte mémoire seront définitivement supprimées.

**AVIS: Faites attention lorsque vous effacez toutes les données de la carte mémoire. Les données seront définitivement effacées et ne pourront pas être récupérées.**

**Tabla1: Selección de Marcas Table1: Brands'selection Tableau : Sélection de la marque Tabella 1: selezione del marchio**

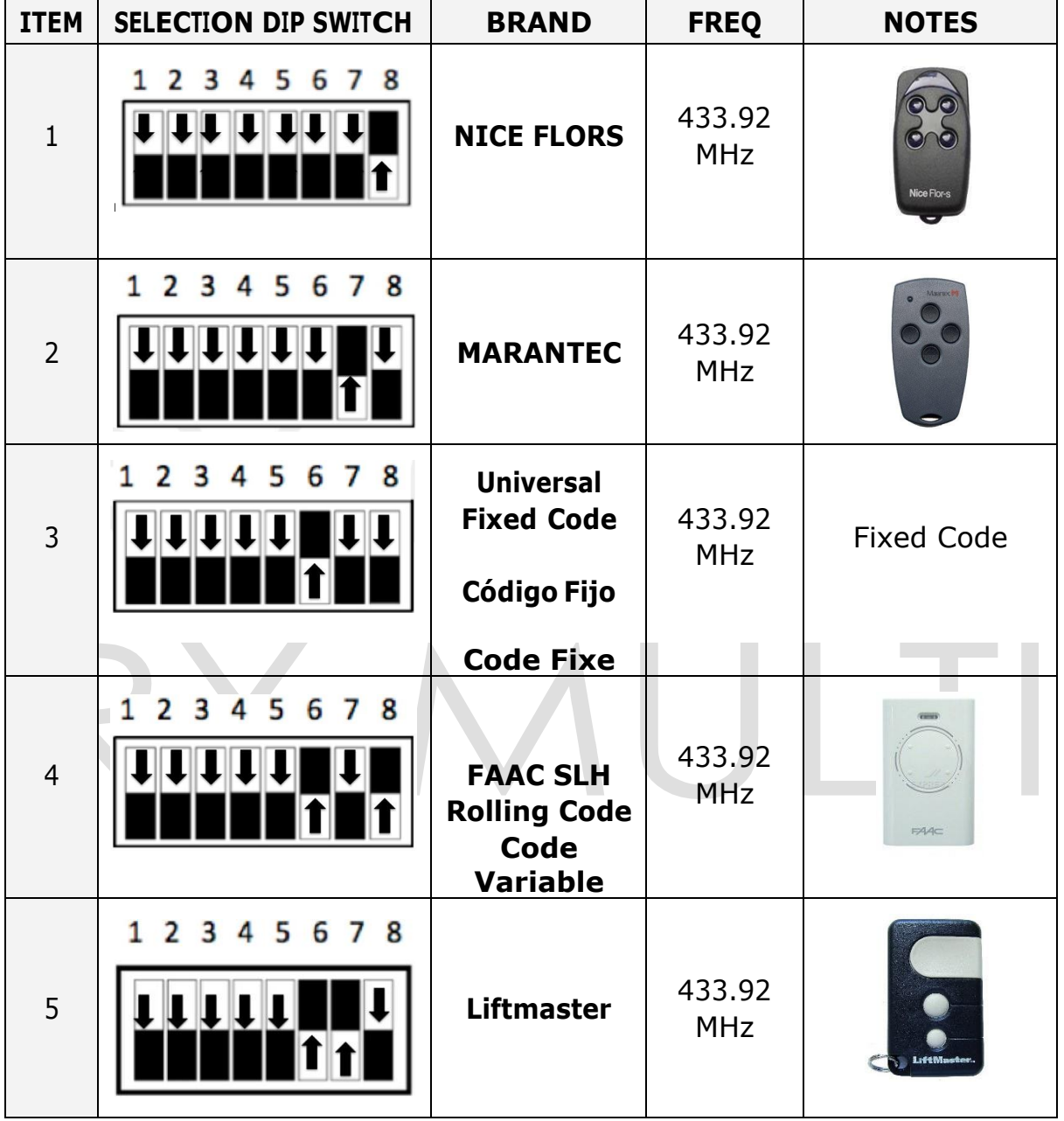

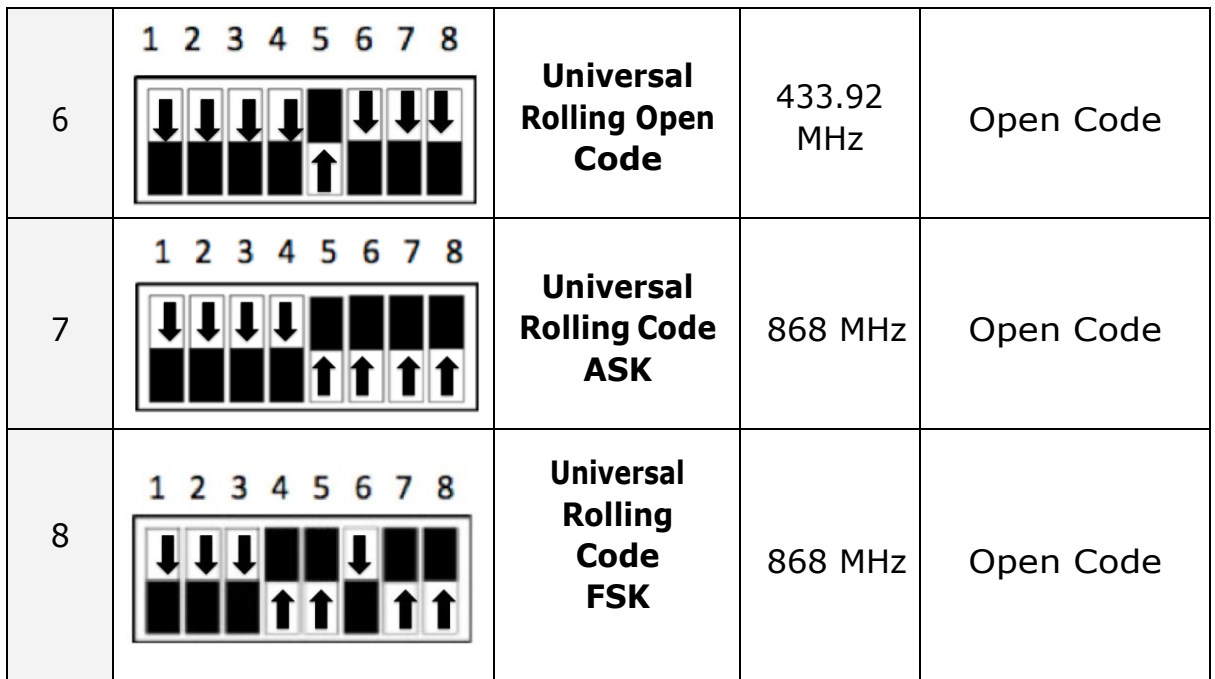

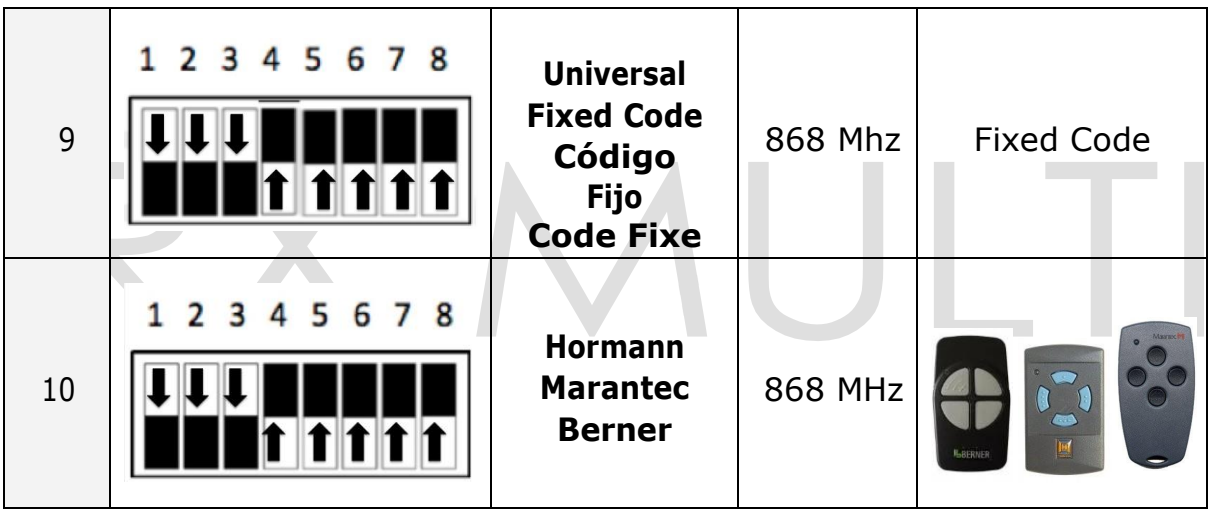

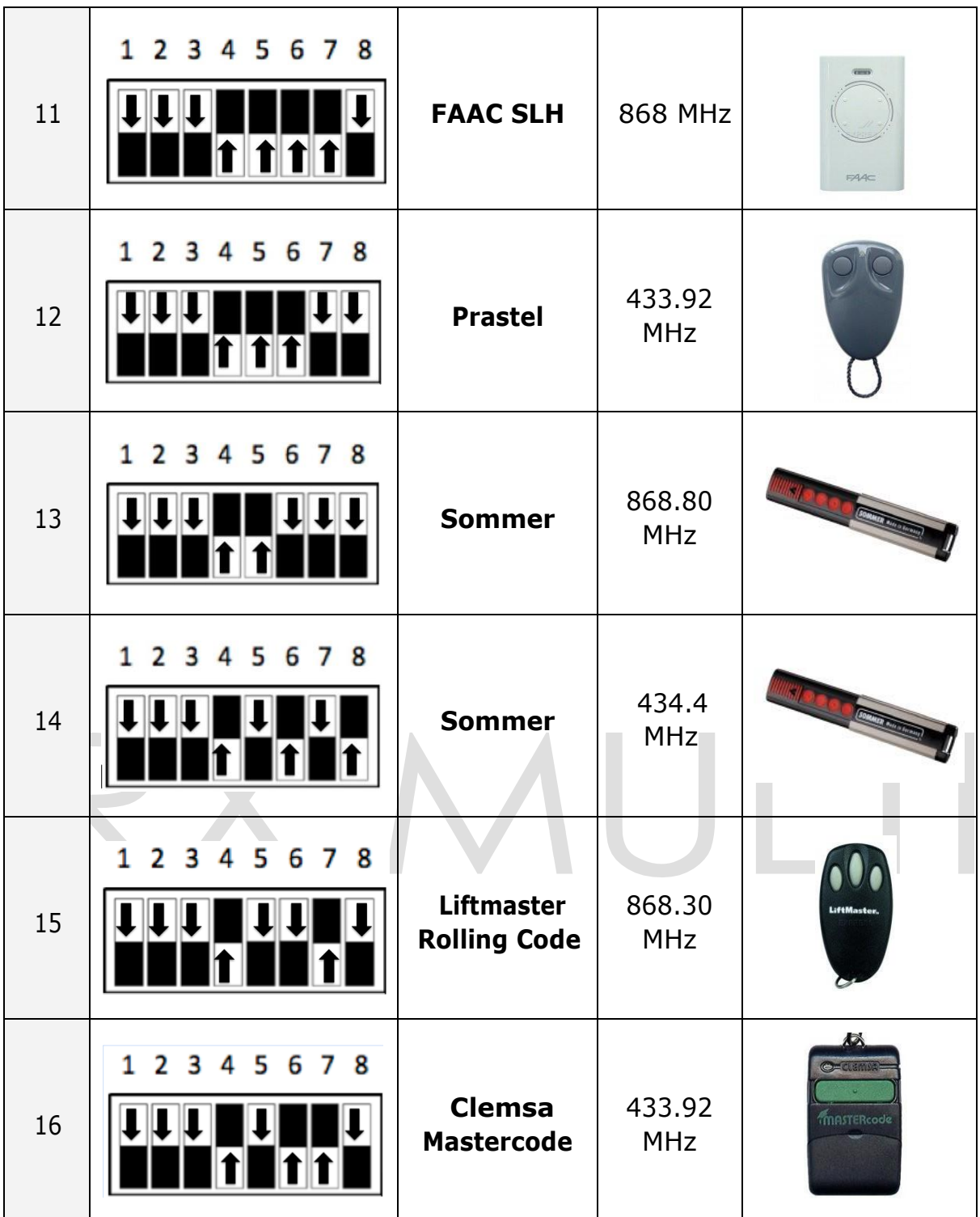

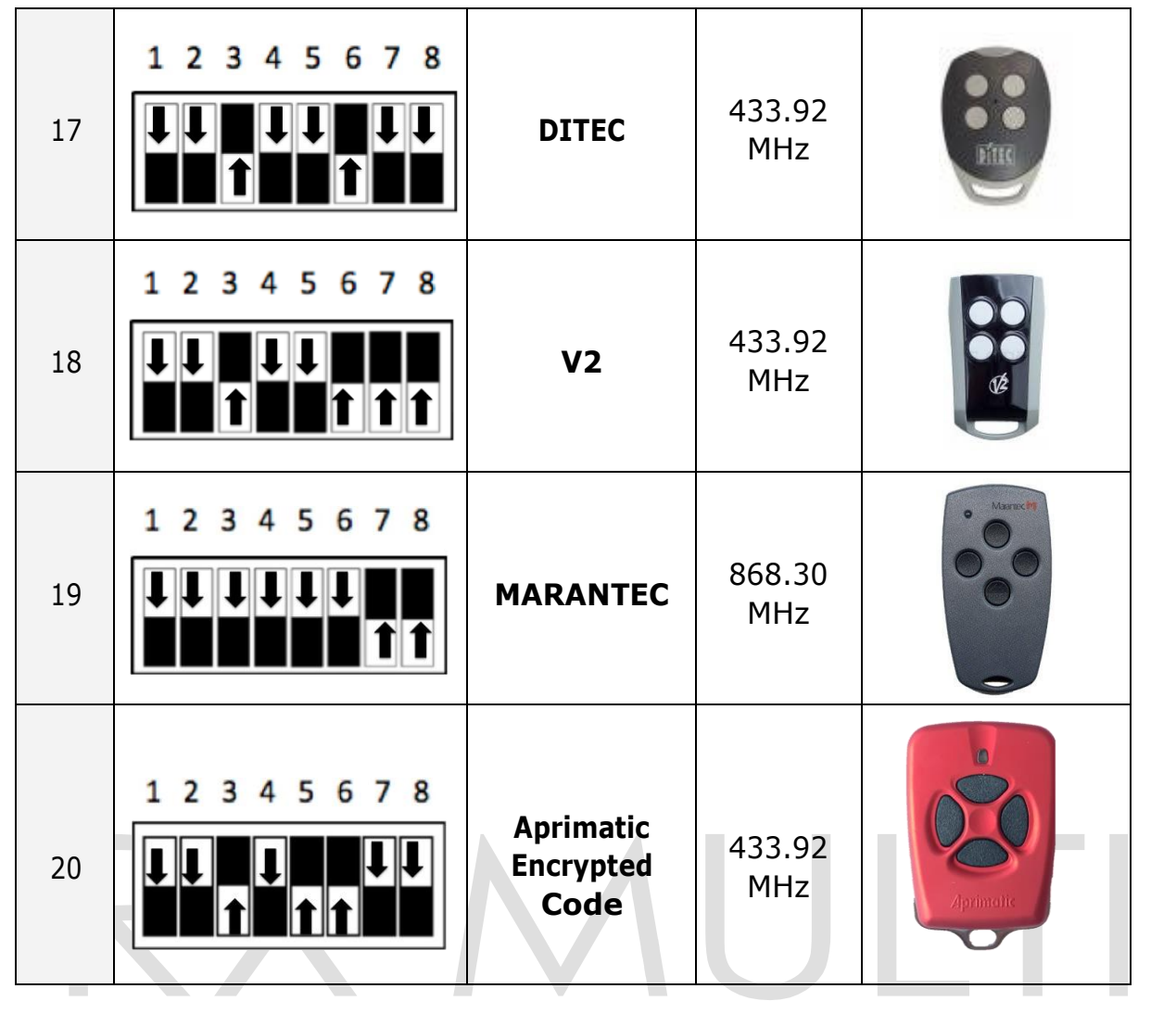

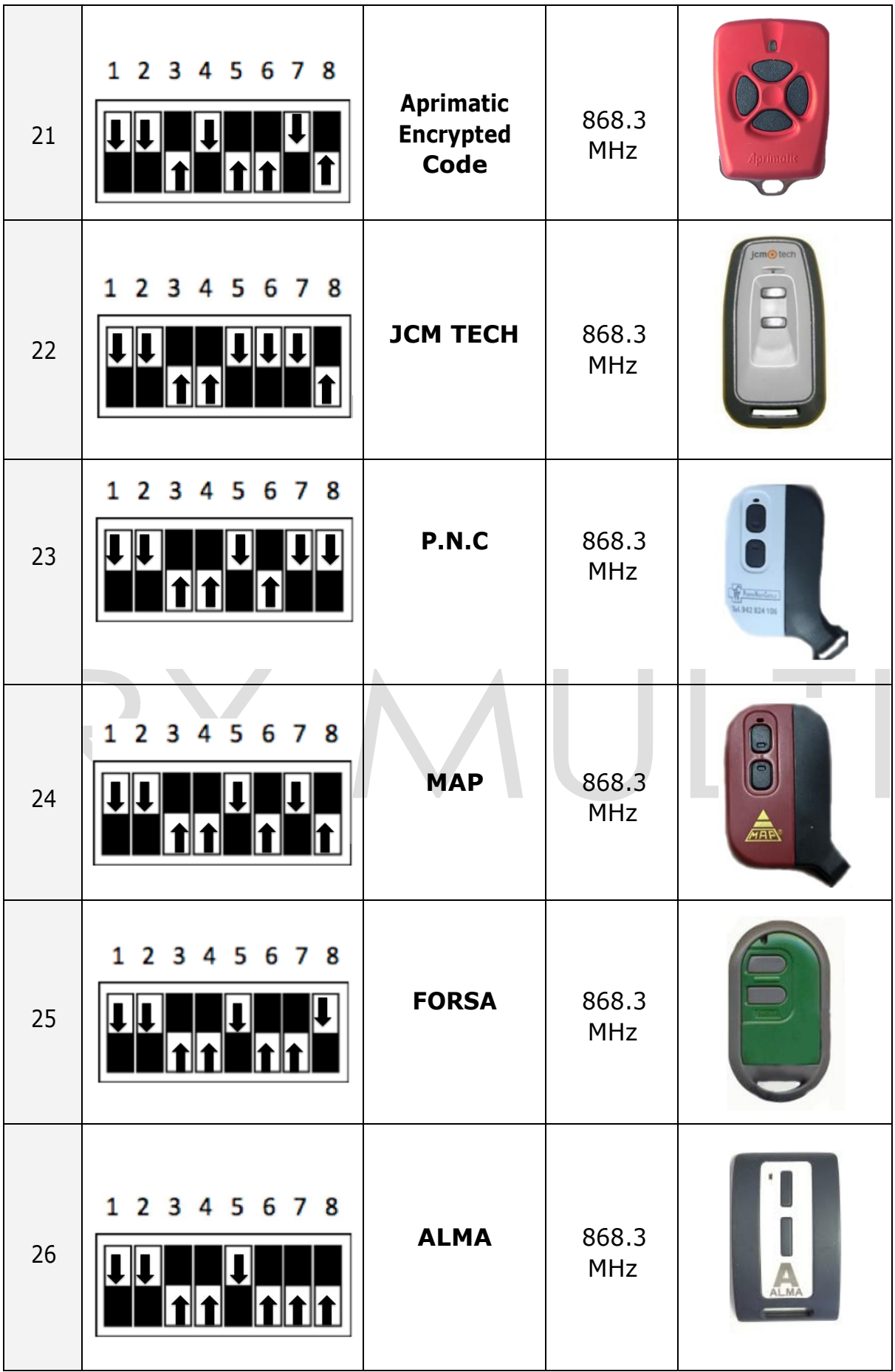

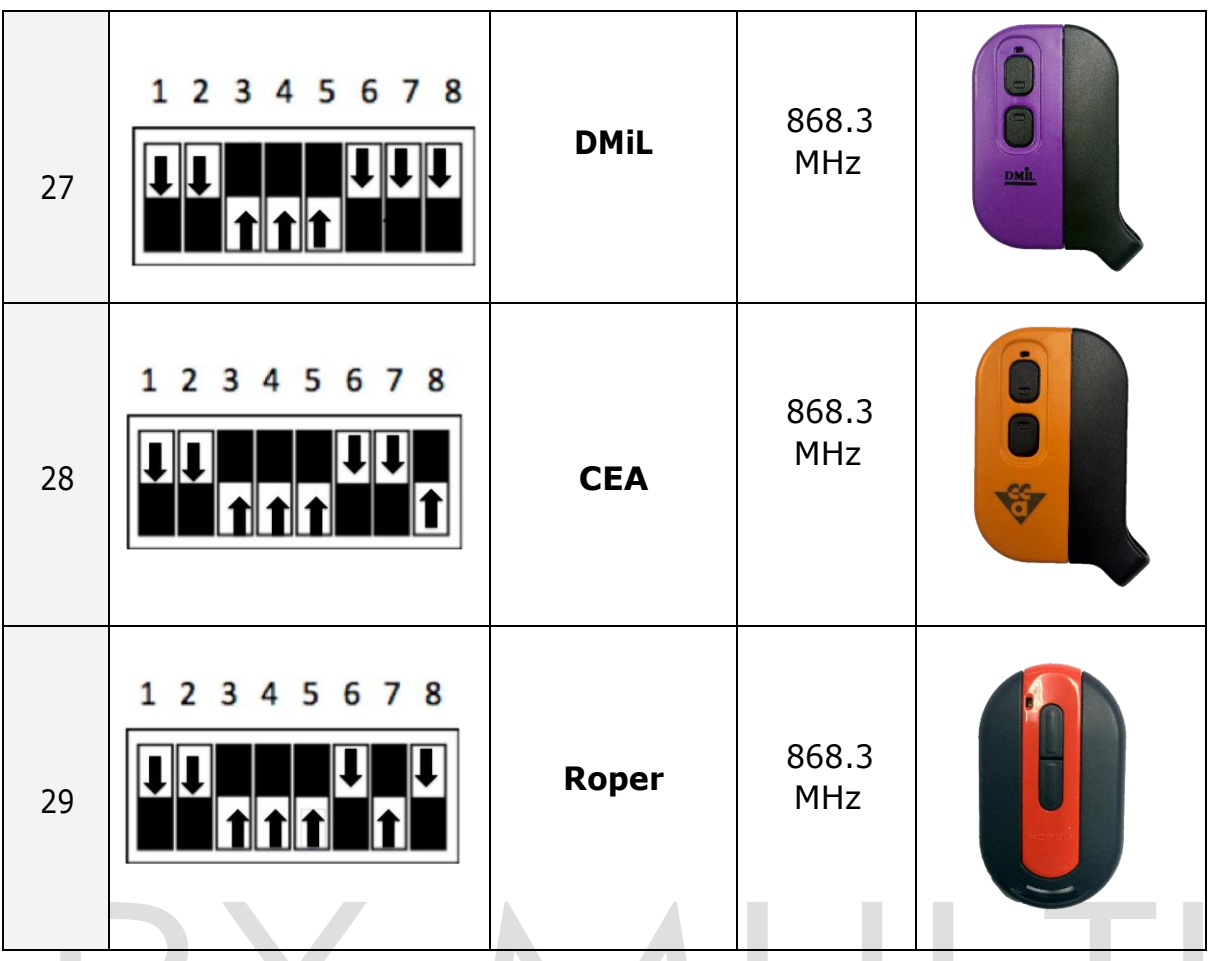

**NOTA:** Para dar de alta el mando de la marca FAAC en el RX MULTI seguir los siguientes pasos: 1-- Presionar al mismo tiempo los canales 2 y 3 del mando de FAAC, el mando comenzará a parpadear.

2-- Presionar en el RX MULTI el canal donde se grabará el mando. El led se queda fijo.

3-- Presionar varias veces el botón del mando de FAAC que quiera grabar.

**NOTE:** To program a FAAC remote in the RX MULTI please follow the next steps:

- 1-- Press at the same time channels 2 and 3 on the FAAC remote, the remote LED will start flashing.
- 2- Press in the RX MULTI the channel where you want program the remote. The LED stays fixed.

3-- Press several times the button of the FAAC remote you want to program.

**NOTA:** Per registrar il controllo del marchio FAAC su RX MULLTI, attenersi alla seguente procedura:

- 1- Premere i canali 2 e 3 del controllo FAAC contemporanemente, il controllo inizierà a lampeggiare.
- 2- Premere su RX MULTI il canale in cui verrà registrato il comando. Il LED rimane fisso.
- 3- Premere il pulsante del controllo FAAC che si desidera registrare più volte.

**REMARQUE**: Pour programmer une télécommande FAAC dans le RX MULTI, veuillez suivre les étapes suivantes:

1- Appuyez simultanément sur les canaux 2 et 3 de la télécommande FAAC, le voyant LED de la télécommande commencera à clignoter.

- 2--‐ Appuyez sur le RX MULTI sur le canal où vous souhaitez enregistrer la télécommande. Le voyant LED reste fixe
- 3- Appuyez plusieurs fois sur la touche de la télécommande FAAC que vous souhaitez enregistre